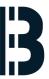

# SCO Network Card Driver (network driver installation for OMLEX computers)

Procedure 2 - network driver installation

Written By: Alejandro Pagán Albertos

```
bi_txp_UU/b : improved bi/l_file_watch script for 5.0 5.0.0
u have mail
rminal type is scoansi
3ot3.root # WARNING: portmapper on server 142.124.31.3 is not responding
3ot3.root #
3ot3.root #
3ot3.root # WARNING: portmapper on server 142.124.31.3 is not responding
3ot3.root #
3ot3.root # mkdir /mnt/cdrom
3ot3.root # mount /dev/cd0 /mnt/cdrom
3ot3.root # cd /mnt/cdrom
3ot3.root # ls -al
tal 170
                                  2048 Nov 3 2015 .
          1 root
                      SUS
xr-xr-x
                                   512 Jul 8 09:37 ...
                      bin
           4 root
UXTUXTUX
                                 82944 Nov
                                            3 2015 VOL 000.000
          1 root
                      SUS
                                               2015 _CHECKSUM.MD5
                                    46 Nov
           1 root
                      SUS
3ot3.root # cp VOL_000.000 /tmp/VOL.000.000
```

# Step 1 — SCO Network Card Driver (network driver installation for OMLEX computers)

```
o.ש.כ ט.ש.ל Improved bt21_file_watch script for הני ט.ש.ב
                                                                                  bf_txp_0076 : Improved bf21_file_watch script for ანს ნ.თ.ი
                                                                               you have mail
 have mail
                                                                               Terminal type is scoansi
rminal type is scoansi
                                                                               s03ot3.root # WARNING: portmapper on server 142.124.31.3 is not responding
3ot3.root # WARNING: portmapper on server 142.124.31.3 is not responding
                                                                               s03ot3.root #
3ot3.root #
                                                                               s03ot3.root #
3ot3.root #
                                                                               s03ot3.root # WARNING: portmapper on server 142.124.31.3 is not responding
3ot3.root # HARNING: portmapper on server 142.124.31.3 is not responding
                                                                               s03ot3.root #
3ot3.root #
                                                                               s03ot3.root # mkdir /mnt/cdrom
3ot3.root # mkdir /mnt/cdrom
                                                                              s03ot3.root # mount /dev/cd0 /mnt/cdrom
3ot3.root # mount /dev/cd0 /mnt/cdrom
                                                                              s03ot3.root # cd /mnt/cdrom
3ot3.root # cd /mnt/cdrom
                                                                              s03ot3.root # ls -al
3ot3.root # ls -al
                                                                              total 170
                                                                                                                 2048 Nov 3 2015 .
al 170
                                                                                          1 root
                                                                              dr-xr-xr-x
                                                                                                                  512 Jul 8 09:37 ...
                                  2048 Nov 3 2015 .
          1 root
                                                                                          4 root
xr-xr-x
                                                                              druxruxrux
                                   512 Jul 8 09:37 ..
                                                                              -r-xr-xr-x 1 root
                                                                                                                 82944 Nov 3 2015 VOL_000.000
         4 root
vxruxrux
                      bin
                                                                                                                   46 Nov 3 2015 _CHECKSUM.MD5
         1 root
                                  82944 Nov 3 2015 VOL 000.000
                                                                               -r-xr-xr-x 1 root
xr-xr-x
                      SUS
                                                                              s03ot3.root # cp VOL_000.000 /tmp/VOL.000.000
                                    46 Nov 3 2015 _CHECKSUM.MD5
         1 root
-xr-xr-x
8ot3.root # cp VOL_000.000 /tmp/VOL.000.000
                                                                               s03ot3.root # scoadmin_
```

Insert wisdom here.

# Step 2

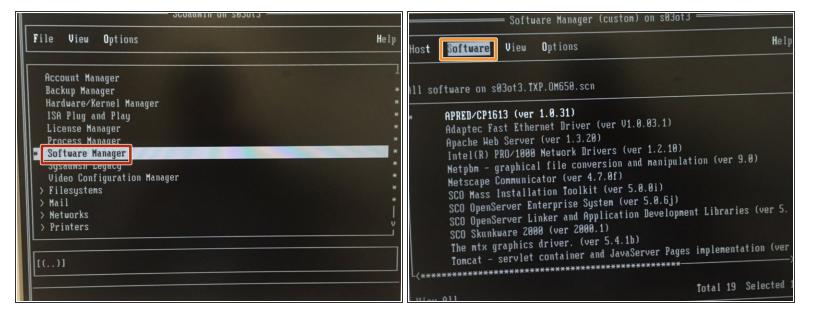

- Select Software Manager
- And select Software

### Step 3

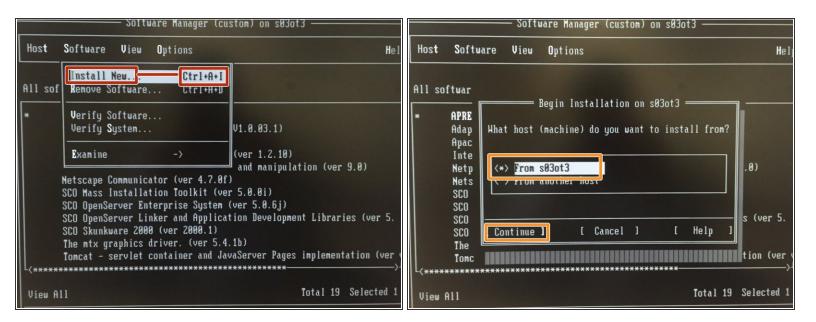

- Select Install New.. or Ctrl+A+I
- Select From s03ot3 and Continue

# Step 4

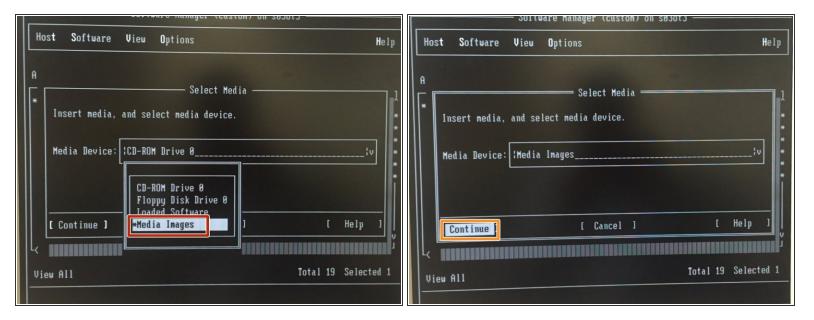

- Select Media images
- And select Continue

### Step 5

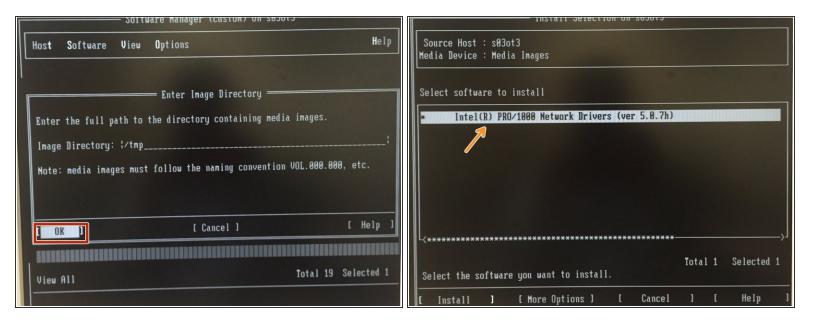

- Select OK
- Select Intel(R) PRO/1000 Network.....

# Step 6

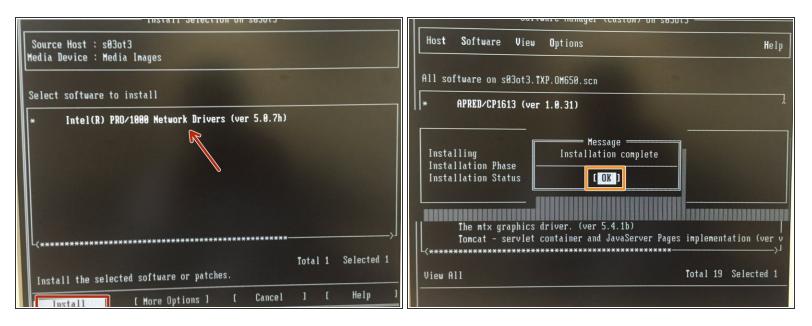

- Select software to install Intel(R) PRO/1000 N.... and selectINSTALL
- When installation is complete, select OK

# Step 7

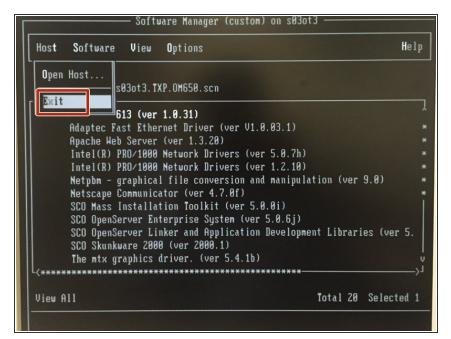

To end, select EXIT